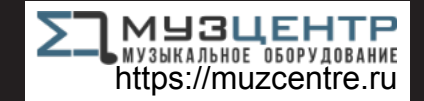

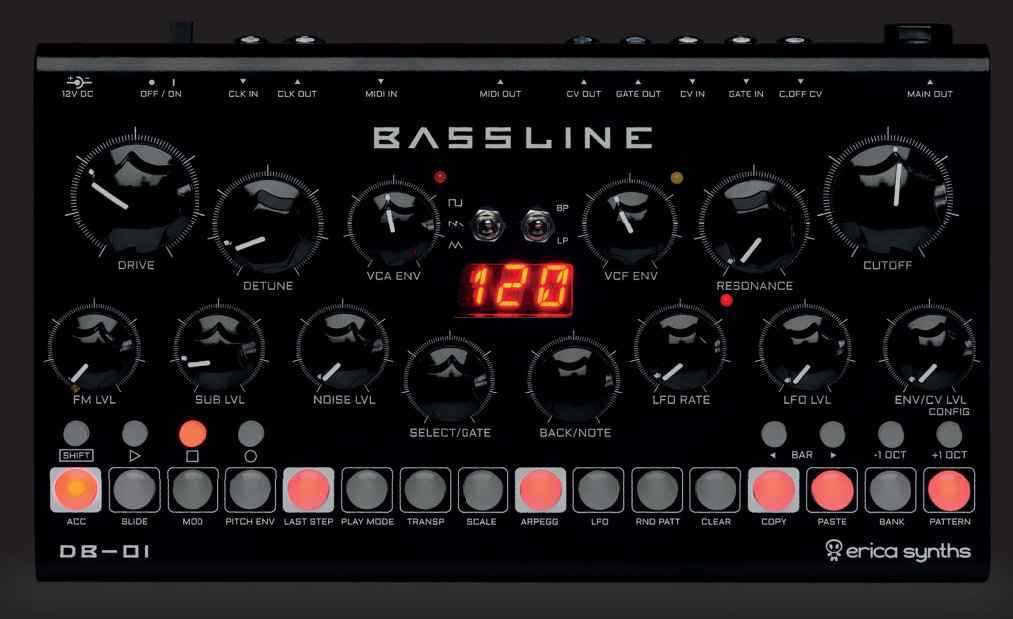

## USER MANUAL **IDB-DI**

## **DUICK START**

#### **BASSLINE**  $DE-DI$

**The Bassline DB-01 comes with a universal wall wart PSU for worldwide use. Install the appropriate adapter on the PSU and connect the Bassline to the power outlet! Use a cable with 6.3mm jacks to connect the main output to the mixer and start designing a sequence!**

**The Bassline DB-01 can be played as a regular synthesizer, as well. Connect any MIDI keyboard to the MIDI IN and play some notes! It is a monophonic synthesizer and can, therefore, play one note at time!**

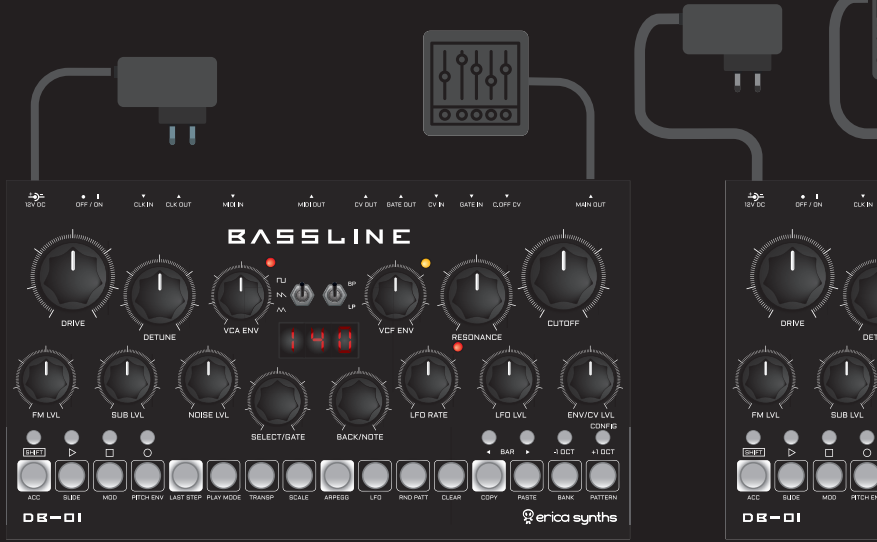

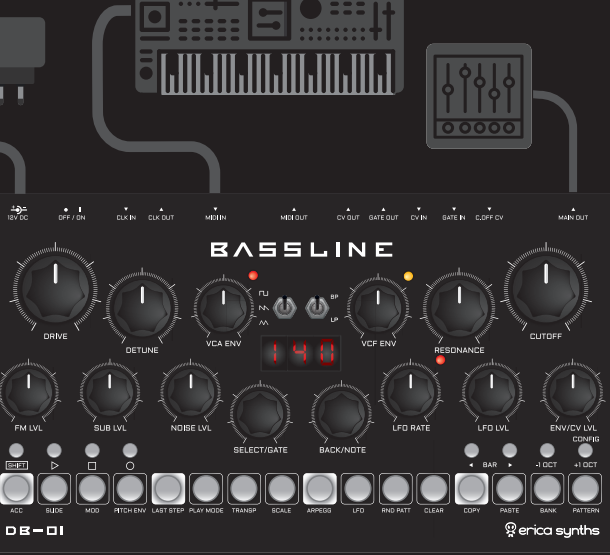

# **INTRO**

#### **BASSLINE DB-01**

#### **THANK YOU FOR PURCHASING THE ERICA SYNTHS BASSLINE DB-01 SYNTHESIZER!**

From basslines and rave sounds to massive drones and drums the Erica Synths Bassline DB-01 synthesizer lets you explore new territories of sound and performance techniques and go from a melody to noise and back in no time. The DB-01 packs an analogue Erica Synths signature sound engine with an advanced sequencer on top of it.

#### **FEATURES:**

All analogue sound engine Aggresive acidbox filter design One knob overdrive for even more destructive sound Transistor based sub-oscillator Independent amplitude, filter cutoff and pitch envelopes BBD based detune for massive swarm sound Syncable LFO with multiple waveforms for FM and VCF modulation Noise source Intuitive, easy to use sequencer for up to 64 step patterns Sequence transposing Pattern randomization Arpeggiator Modulation track with VCF cutoff automation Built in and user defined scales with micro tonal possibilities Analogue clock in and out CV/Gate output/input MIDI IN and THRU – play it with a keyboard! 8 banks of 16 pattern memory Compact, durable aluminium enclosure

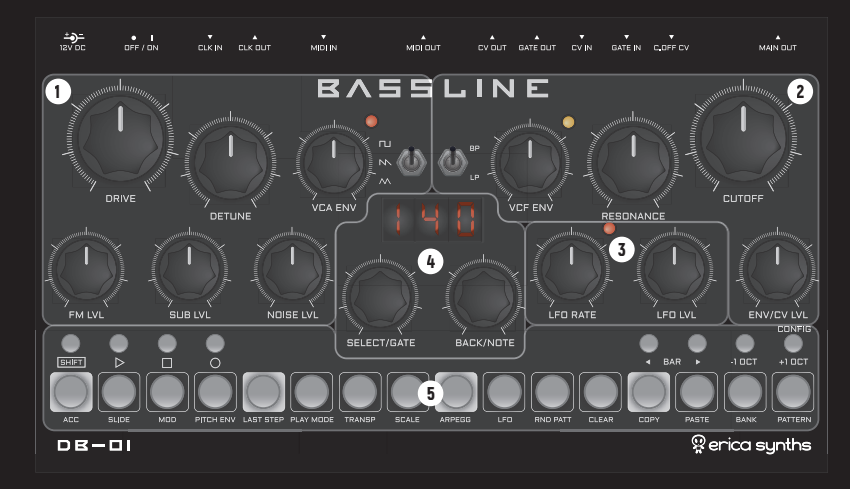

**The controls for the Bassline synthesizer are divided into several sections:** 

 **VCO 2** VCF **3** LFO **4** *navigation/parameter enter* **5** sequencer

#### **What's included:**

**Bassline DB-01 synthesizer / Universal 12V DC wall wart adapter / User manual**

## **SOUND ENGINE CONTROLS**

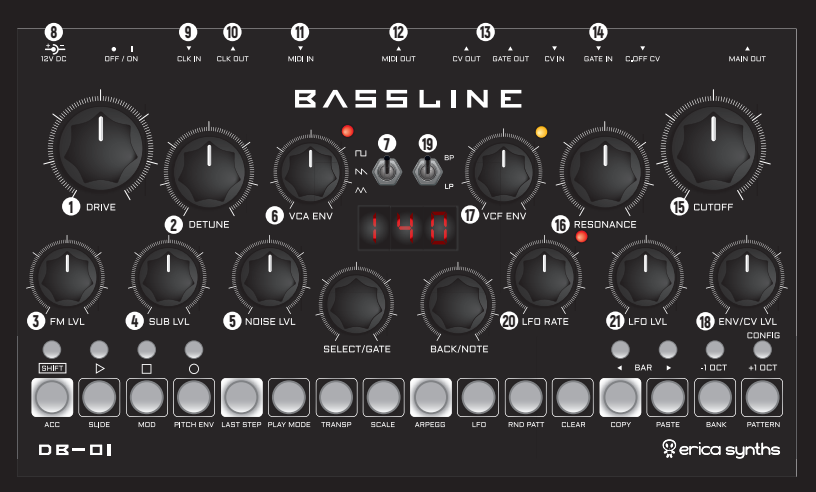

- $\Box$  Add some roughness to the sound! This is  $\Box$  The FM LVL knob controls the depth of  $\Box$ thr overdrive control knob – it's essentially a fader between the original sound and sound passed through the overdrive circuit.
- $\triangleright$  Detune function emulates the sound of the synth with several detuned VCOs. Two BBD resulting signal is mixed with the original one. Turning the Detune knob CW also increases the frequency of the internal detune LFO that controls BBD lines, so at full CW setting you get some FM madness
- VCO frequency modulation from the LFO (which goes into the audio rate, as well). High depth settings will result in the VCO being off pitch, but the effect is convincing, if you seek disharmonic, crazy sounds
- lines act as a frequency shifter and the  $\, \, \circ \, \, \bullet$  Add some power to the sound! Turning the suboscillator level knob CW simultaneously adds one octave down the transistor-based suboscillator. Take note that this doesn't work well on very low base notes!
- Add some noise! The Noise LVL feeds the noise into the VCF. With the VCO set to triangle wave and low notes and the noise level set fully clockwise you can emulate hihats
- **G** Set the VCA envelope release time! This is the Sustain-Release envelope – it will take into account the gate length. The extreme clockwise setting will open the VCA fully, and the Bassline becomes a drone synth
- $\bm{\nu}$  This is the VCO waveform switch.

Select the waveform to your taste

- Connect the power supply here! Use only the 8 PSU supplied with the unit! The slider switch turns the unit on or off
- CLK IN receives the external clock signal. You 9 need to select a clock source in order to run the unit from the external clock. Please refer to the Settings chapter below!
- $\Box$  CLK OUT sends the 4ppq clock to other units, you wish to sync with the DB-01
- **iD** MIDI IN accepts MIDI note, note on, MIDI clock, modulation wheel and pitch wheel messages, so you can play the DB-01 with a MIDI keyboard as a regular synth with the sequencer off.
- MIDI OUT sends MIDI clock, MIDI note, 12 note on and glide messages, so you can sequence other synths from the DB-01
- The DB-01 outputs 1V/oct pitch CV and Gate, 13 so you can sequence other analogue synths and devices which accept CV/Gate signals
- **19** The DB-01 accepts 1V/oct pitch CV, Gate and Cutoff CV to control the sound engine
- **15** Set the initial VCF cutoff frequency! The cutoff knob setting is added to other cutoff CVs. This knob also allows you to record VCF cutoff automation – see the Sequencer features below!

**15** Set the VCF resonance! In the extreme clockwise settings the VCF goes into self-oscillation

 $DE-DI$ 

**BASSLINE** 

- 17 Set the VCF envelope decay time!
- 18 With this knob you can set the VCF envelope depth!
- 19 This is the VCF mode switch select between bandpass and lowpass modes; lowpass is great for acid basslines
- 20 Adjust the LFO rate! The LFO can be simultaneously routed to the VCO and VCF
- 21 Adjust the VCF modulation depth from the LFO

### **THE SEQUENCER**

#### **BASSLINE DB-01**

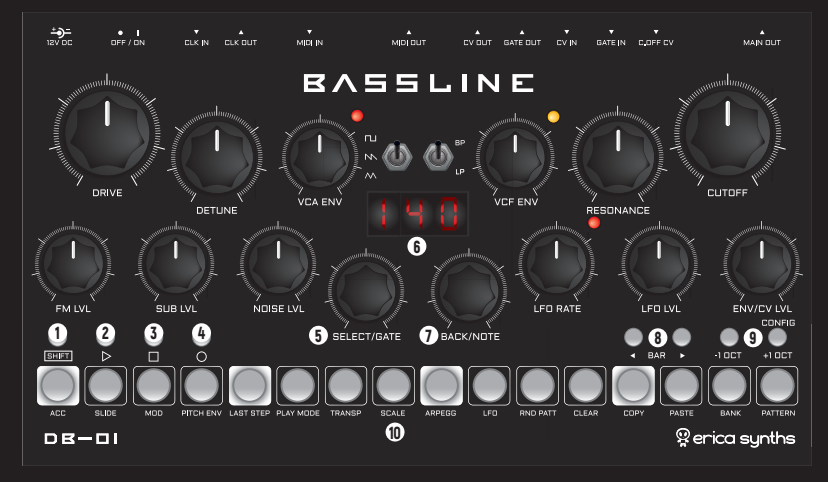

**The SHIFT button provides access to** the secondary functions of the step buttons

2 The PLAY button starts the sequencer. If you push play while the sequencer is running, it pauses – stays on the current step. Repeated pushing of the PLAY button resumes the sequence from that step

**5** The STOP button stops the sequencer and resets it to the first step

**The RECORD button has various** features from saving patterns to recording automations – refer to the manual below!

 $\Box$  The SELECT/GATE encoder sets the gate length and pushing it confirms settings – refer to the manual below!

**6** The indicator gives visual feedback on settings

**The BACK/NOTE encoder sets notes per step**  $\bullet$  **These are octave buttons – use** 

and pushing it returns the sequencer to the main - step enter - menu

**B** These are the bar buttons – they allow you to navigate trough 4 bars of 16 steps helping to build the sequences up to 64 steps. Blinking buttons indicate the bar, that you are in. They also have a hidden feature – instantaneous step copy and paste – refer to the manual below

them to jump through octaves, when entering the notes. The rightmost button also gives access to configuration settings (clock, MIDI, system, etc) – refer to the manual below

**D** These are the sequencer step buttons – the main controls for the sequencer control. Each button has its secondary function that can be accessed by pushing and holding the SHIFT button

## **THE SEQUENCER**

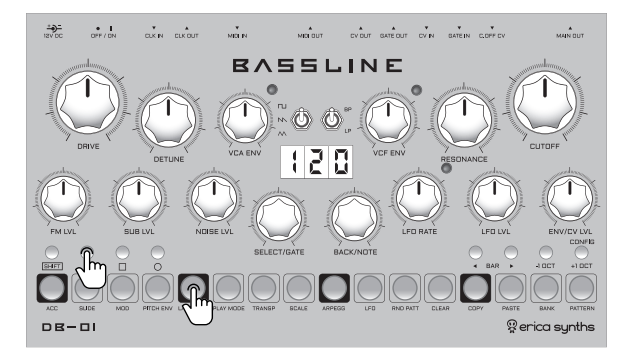

Connect the main output of the Bassline to the mixer. Push the BACK/NOTE encoder and rotate it while pushed to change the BPM rapidly by 10 (100-110-120-130, etc.) Rotate the BACK/NOTE encoder to set the BPM.

Push the PLAY button to start the sequencer. The step buttons will light up sequentially.

Push the step buttons to activate the steps. Active steps will light up half dimmed, and depending on your default settings you will hear notes played on each step. Default factory settings are C3 for pitch and 10% gate length. Rotate the SELECT/GATE encoder to add master shuffle to the pattern. Push and hold the SHIFT button and push the PLAY button to reset the sequencer to the first step without stopping it.

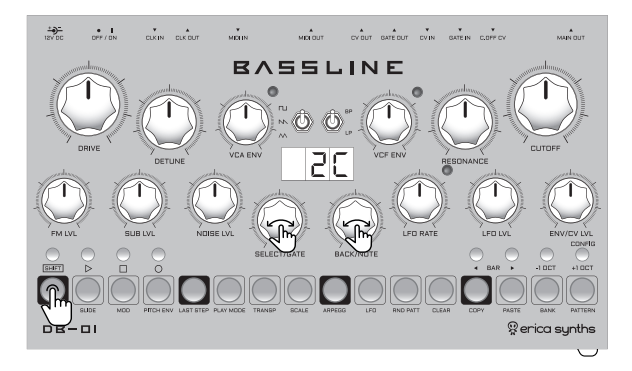

In order to alter the pitch and gate length, push and hold the relevant step button and rotate the NOTE encoder to alter the pitch and the GATE encoder to alter the gate length. The indicator will give visual feedback on settings. 100% gate length means the step is merged with the next one and the envelope will not retrigger.

You can also add or subtract octaves to the pitch – push and hold the relevant step button and push the -1OCT or +1OCT buttons repeatedly! You can also SHUFFLE the sequence while the sequencer is running rotate the SELECT/GATE encoder to set the desired shuffle amount. You can also enter/alter notes per step via an external **MIDI keyboard**. With a sequencer running push an hold a step button and push a note on a MIDI keyboard - it will be automatically assigned to the relevant step. Continue with the next step, etc.

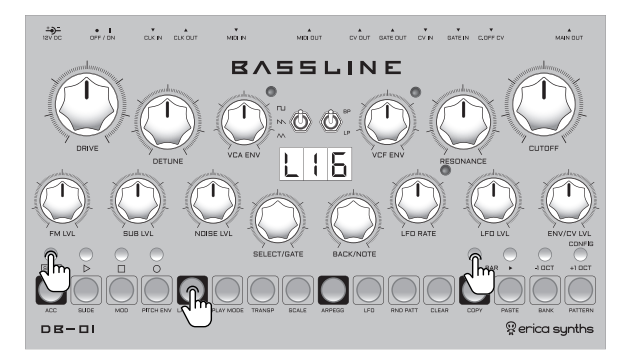

Push and hold the SHIFT button and push the LAST STEP button! Now you can rotate the NOTE encoder or push one of the step buttons to set the last step. For sequences longer than 16 steps use the BAR buttons to access the bars of 16 steps. and push the step button to set the last step. The indicator will show the last step of the sequence. You can also set the play-head to follow the bars automatically. See the configuration settings in this manual!

You can also set the first step of the sequence (this is especially handy during the performance, when improvising). Push any two step buttons and the left one will set the first step of the sequence, the right one - the last. For longer than 16 step sequences you can also rotate the SELECT/GATE encoder for the first step and the BACK/GATE encoder for the last one. To return to the main menu push the BACK/NOTE encoder.

#### **SETTING THE SEQUENCE LENGTH SETTING THE PLAY DIRECTION**

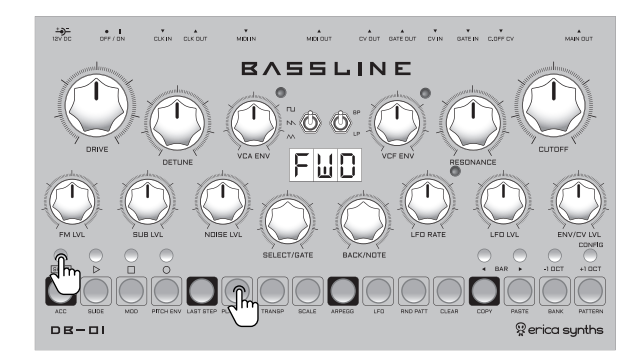

Push and hold the SHIFT button and push the PLAY MODE button! Now you can rotate the NOTE encoder and select the play direction. The available choices are: FORWARD (FWD), BACKWARD (BWD), RANDOM (RND), PING-PONG (PP) and PING-PONG with double play on the last steps (PP2).

In the PLAY MODE menu you also can program the STEP PROBABILITY in order to achieve more interesting and dynamic patterns. Meaning, during the pattern playback each step can be played back every time the sequence advances through the steps (100% probability) OR at certain probability, for example, randomly at 30% probability. To set the probability per step, push and hold the relevant STEP button and rotate the SELECT/GATE encoder to select the probability. Rotating the encoder clockwise will set the step play probability in percent, rotating it counterclockwise will set the ratio of step playback (for example, 1/2 means, the step is played back every second time). To return to the main menu push the BACK/NOTE encoder.

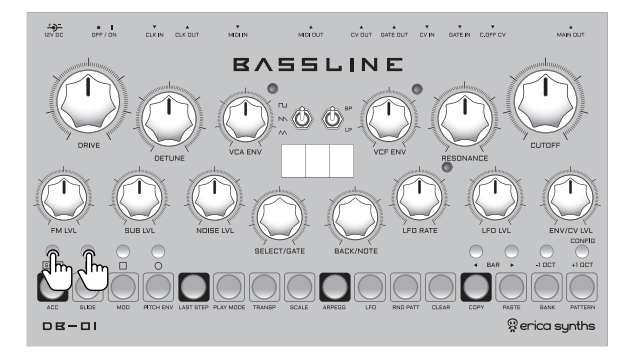

You can play the Bassline DB-01 like a regular keyboard without a sequencer running. To do so, stop the sequencer, push and hold the SHIFT button and push the PLAY button. The step buttons will light up 50% and 70% dimmed, emulating the piano keyboard. Now you can simply play the keyboard and use the -1OCT and +1OCT buttons to transpose the keyboard. Take note that the keyboards change according to the set scale on the scale menu. Rotate the SELECT/GATE encoder to set master glide amount.

**KEYBOARD MODE PROGRAMMING THE ACCENT TRACK**

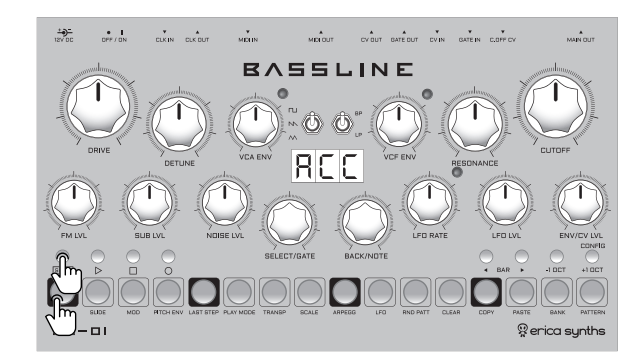

Push and hold the SHIFT button and push the ACC (accent) button! The sequencer will advance to the accent enter mode. You will see 70% dimmed step buttons showing what steps are active in the sequence. Push the step buttons for the steps that you wish to accent, and step button LEDs will go on full brightness. The accent will open the VCA and VCF slightly. To return to the step enter menu, push the BACK/NOTE encoder.

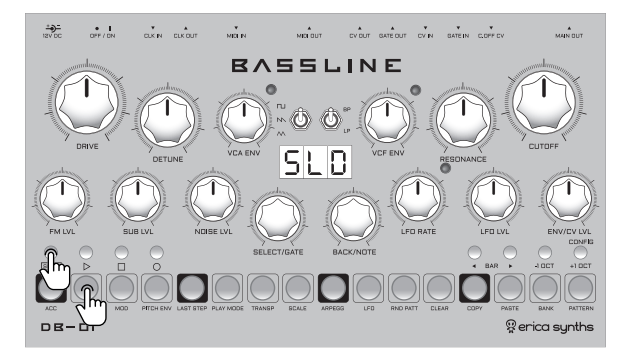

Push and hold the SHIFT button and push the SLIDE button! The sequencer will advance to the slide entry mode. You will see 70% dimmed step buttons showing which steps are active in the sequence. Push the step buttons for steps that you wish to slide, and step button LEDs will go on full brightness. With the slide activated the pitch of the activated, step will slide to the one for the next active step. To return to the step enter menu, push the BACK/NOTE encoder.

#### **PROGRAMMING THE SLIDE TRACK PROGRAMMING THE MODULATION TRACK**

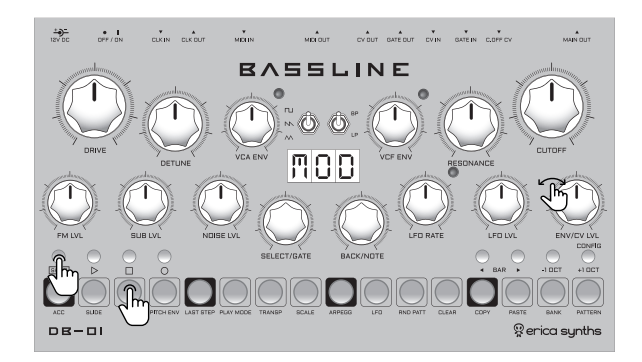

Push and hold the SHIFT button and push the MOD (modulation track) button! The sequencer will advance to the modulation track mode. The modulation track basically adds a certain amount of CV to the the VCF cutoff knob setting, so you can add more dynamics to your sequence. There are two ways to program the modulation track – per step and live record. To program the modulations per step, push and hold the relevant step button and rotate the VCF cutoff knob. The indicator will show the relative voltage that will be added (if you rotate the cutoff knob clockwise) or subtracted (if you rotate the cutoff knob counter clockwise) from the initial cutoff knob setting. Once you are happy with the setting, push and hold another step button and adjust the cutoff knob, etc. To **live record** the modulation track, push and hold the RECORD button and with the sequencer running, turn the VCF cutoff knob. The cutoff knob movement will be recorded in relation to the BPM. To clear the modulation, press SHIFT + CLEAR and mark which steps you want to clear with the step buttons. To return to the step enter menu, push the BACK/NOTE encoder.

## **PROGRAMMING THE PITCH ENVELOPE TRANSPOSE**

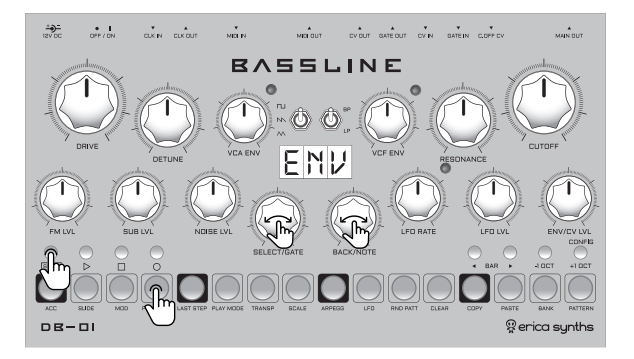

The DB-01 sequencer has a distinct feature – pitch envelope per step. Use it to emulate drum sounds or make accents even more dramatic. To program the pitch envelope, push and hold the SHIFT button and push the PITCH ENV button! The sequencer will advance to pitch envelope mode. Push and hold the step button for the step that you wish to apply to the pitch envelope, and rotate the left (GATE) encoder to set the envelope decay time and rotate the right (NOTE) encoder to set the envelope depth. Values from 1 to 9 are available. Once you are happy, proceed to the next step, etc. To clear pitch envelope settings from the steps go to the clear screen. To return to the step enter menu, push the BACK/NOTE encoder.

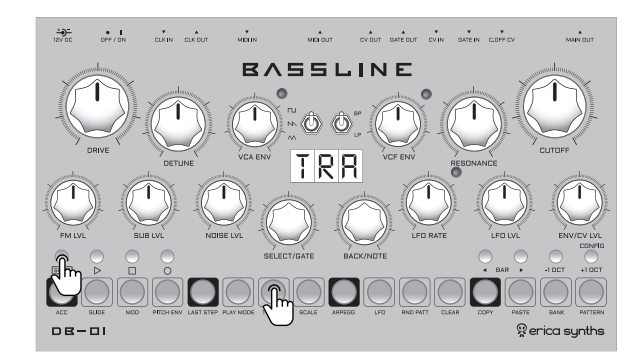

While the sequence is running, you can transpose it for semitones or octaves. To do so, push and hold the SHIFT button and push the TRANSP (transpose) button! The last buttons will light 50% and 70% dimmed, emulating one octave on the piano keyboard. Just push one of the step buttons on the "keyboard" and transpose the sequence for the relevant amount of semitones. Push the -1OCT and +1OCT buttons in addition to the step buttons to transpose the sequence for one or more octaves. To latch the transpose press the SELECT encoder promptly! Latching will reset every time when the transpose screen will be left! To return to the step enter menu, push the BACK/NOTE encoder.

### **SETTING SCALES**

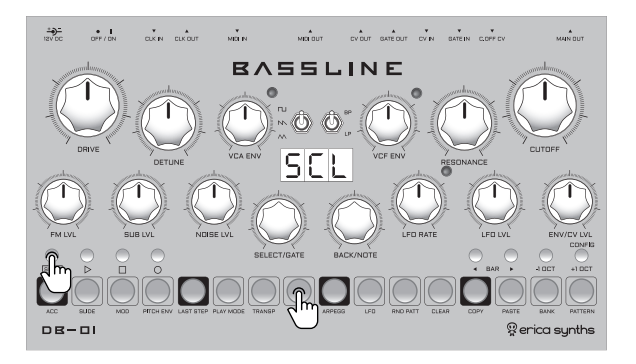

On the DB-01, you can choose from 8 factory preset musical scales and design up to 16 of your own scales, including microtonal scales. To set the scale push and hold the SHIFT button and push the SCALE button! The first 12 step buttons will lit 50% and 70% dimmed, emulating one octave on the piano keyboard. In order to select scales, rotate the SELECT/GATE encoder to navigate through scales. Rotate the BACK/NOTE encoder to set the root note. Factory preset scales are: Chromatic, Major, Minor, Major Pentatonic, Minor Pentatonic, Whole-tone, Major Blues, Minor Blues. The selected scale is automatically applied. When designing the sequence, only notes present in the scale are available. To design your own scale, navigate to the user defined scales U-1, U-2, etc., and simply engage or disengage notes on the "keyboard" by pushing the relevant step buttons. In order to save the scale, push and hold the RECORD button. The user-defined scales are saved after the factory preset scales, and you can recall those in the same way as the factory preset ones.

To design the microtonal scales, push and hold one of the step buttons on the "keyboard" and rotate the SELECT/GATE encoder. This will transpose the note on the relevant step by -+50 cents. To return to the step enter menu, push the BACK/NOTE encoder. To design the scale that is NOT tied to any notes and is completely microtonal (for example, you may want to have a scale that consists of 5 pitches so that the first one is C4, the second one is C4+10cents, third one is C4+20cents, etc.), rotate the SELECT/NOTE encoder counterclockwise (OFF will appear on the indicator). Now you can use the keyboard to enter desired amount of pitch steps (5 in our example) and rotate the BACK/NOTE encoder to navigate through semitones across some notes. To advance to higher pitches faster use the OCTAVE buttons or push and rotate the BACK/NOTE encoder (notes from the chromatic scale will appear on the indicator for reference). The selected Scale is saved with the Pattern, and next time you recall the relevant pattern, it automatically stets the scale, as well.

## **ARPEGGIATOR**

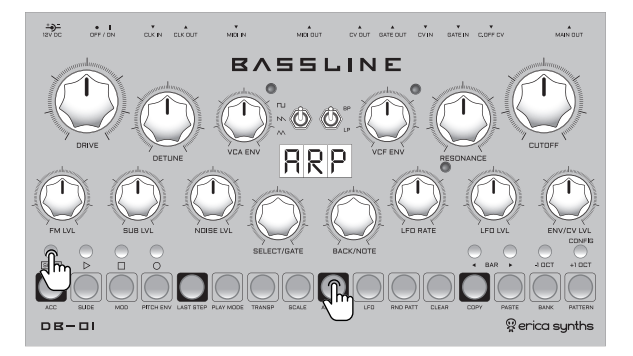

The DB-01 has a built-in arpeggiator. It can work in two ways – it can create simple arpeggios or insert arpeggios into the sequence.

For simple arpeggios make sure that no steps on the main step enter page are active and start the sequence! Then push and hold the SHIFT button and push the ARPEGG button! All 16 step buttons will light 50% and 70% dimmed, emulating the piano keyboard. Just push several step buttons on the "keyboard" to initiate the arpeggio. Push the SELECT encoder to latch the arpeggio.

To insert the arpeggios into the sequence, start the sequence, push and hold the SHIFT button and push the ARPEGG button to open the arpeggiator page. Push several steps on the "keyboard" and the relevant steps into the sequence will be replaced by notes from the arpeggio. Push the SELECT encoder to latch the arpeggio. Push the REC button, if you want to replace the steps in the sequence with ones in the arpeggio permanently. To return to the step enter menu, push the BACK/NOTE encoder. For more versatility the Arpeggiator on the DB-01 has several settings. Rotate the SELECT/GATE encoder to navigate through available settings and rotate the BACK/NOTE encoder to alter them.

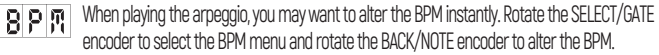

- Rotate the SELECT/GATE encoder to select the DIR menu and rotate the BACK/NOTE encoder  $D+R$ 
	- to set the arppegiator play direction. Available options are UP, DOWN, UP&DOWN and RANDOM.
- Rotate the SELECT/GATE encoder to select the OCT menu and rotate the BACK/NOTE **BET** encoder to select the octave range of the arpeggio.
- With this setting you can set how long the GATE will be while arpeggio is being played.  $5RT$ 10 - is the shortest gate and 100 merges the steps together.
- Beyond simple arpeggio direction selection, the DB-01 has built in several, more advanced, PRT arpeggiator patterns. Rotate the SELECT/GATE encoder to select the PAT menu and rotate the BACK/NOTE encoder to select one of arpeggio patterns.
- This, basically is the master setting for the arppegiator functionality. In this setting you can SRC select between the Arpeggiator and the Step roll. In the Step roll mode the arpeggiator is disabled, and instead of "keyboard" on the step buttons you see your sequence. Push any step button and the step in the sequence will be repeated in line with the BPM setting. The sequence will continue to play in backgorund, and when the step button is released, it will resume form the step, it has reached during the step roll. With this setting you choose either the notes be selected from the set scale of the unit or from notes which are currently programmed into the sequence!

To save the arpeggiator settings push and hold the REC button for 1". The settings are saved in the selected BANK, and next time, you initiate any pattern in the relevant bank, they will be recalled.

## **PATTERN RANDOMIZATION**

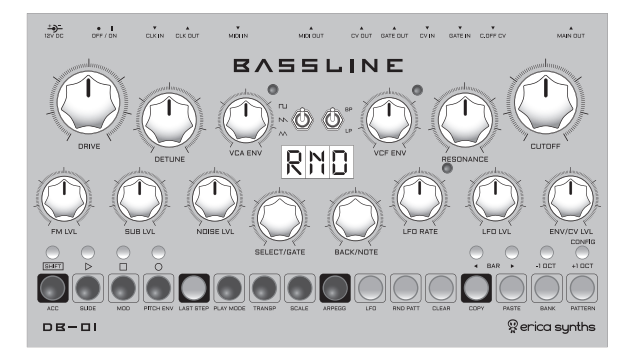

In order to have nice unpredictability when working with DB-01, the pattern randomization is implemented. You can randomize all pattern settings or specific parts (notes, gates, accent, slide, modulation track, etc.) of it. To start pattern randomization, push and hold the SHIFT button and push RND PATT button! The sequencer now is in randomization mode, and parameters available for randomization are lit on the step buttons. For Accent randomization, hit the ACC button, for Slide randomization - SLIDE button, for Modulation track randomization - MOD button, for Pitch Envelope randomization - PITCH ENV. The LAST STEP button randomizes Step On probability, the PLAY MODE button - step play probability (fractions

or percent), the TRANSP button - Gate length and the SCALE button - Notes (sorry, this is not straight-forward, but the NOTE encoder has the BACK function, so it can't be used for note randomization). The PATTERN button randomizes entire pattern – all parameters simultaneously. For some parameters you may want to have a **specific range**, in which randomization takes place. For example, you may want note randomization limited to certain amount of octaves. To set randomization range for each parameter, make sure, you are in the RND mode, and all randomizable parameters appear lit. Now push and hold the step button corresponding to the parameter, you want to alter, and use both SELECT/GATE and BACK/NOTE encoders to adjust randomization range. There are on/off parameters, like Accent, Slide, Step On and Step Play probability, where you set percentage of randomization on steps (at what percent of the steps the given parameter will be randomized in the sequence), but for Modulation, Pitch Envelope, Gates and Notes, you can set the lowest and highest limits of randomization via SELECT/GATE and BACK/NOTE encoders correspondingly. For example, if you want to set Modulation randomization in scope form -10 to +20, push and hold the MOD button, and rotate the SELECT/GATE encoder to set -10 and the BACK/NOTE encoder to set +20. Same goes with the pitch envelope, notes and gate length. To save the randomization parameters push the REC button. Settings are saved in the selected bank, and next time, you open RND PATT page, they will be the same. To return to the step enter menu, push the BACK/NOTE encoder.

# **LFO**

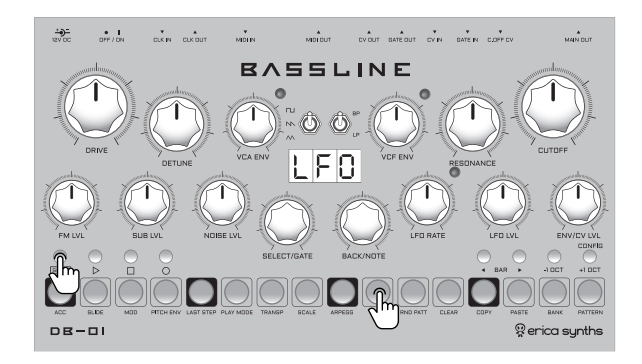

Push and hold the SHIFT button and push the LFO button to access the LFO settings! Rotate the SELECT/GATE encoder to select the function – LFO shape (SHP), synchronized/free running (SYC) LFO or LFO reset on each active step. Rotate the BACK/NOTE encoder to make a selection. The step buttons will give visual feedback of the LFO in action.

 $\mathbf{S}[\mathbf{H}|\mathbf{P}]$  sets the shape of the LFO. Available shapes are:

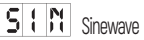

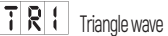

- $S$ **R** $H$ <sub>SAW</sub>
- $R$  $R$  $P$  Ramp
- $SQR$  Squarewave

 the BPM synchronized LFO mode.We also introduced unconventional LFO waveforms that work particularly interesting in

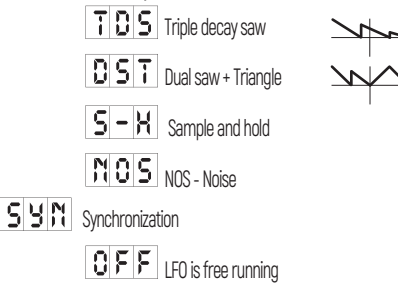

 $\mathbf{C}|\mathbf{N}| = \mathbf{L}$  LFO is synced to the BPM. When set to ON LFO rate knob works as divider/multiplier and pop-up message will be displayed on the indicator with the actual setting while the knob will be turned!

#### $RST$ <sub>LFO reset</sub>

With this setting ON LFO will be reset on every new gate, this way you can create interesting rhythmic modulations!

To apply LFO to the frequency modulation of the oscillator adjust the FM LVL pot (particularly interesting are frequency modulations at audio rate menu), to apply LFO to the cutoff of the filter adjust the LFO LVL pot! To return to the main step enter screen push the BACK/NOTE encoder. You can save the LFO settings by pushing the REC button, and they are saved in the active BANK and will be recalled next time you recall any pattern in the relevant bank.

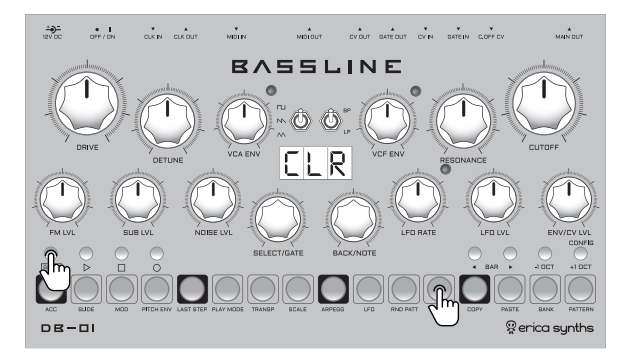

Even though the easiest way to clear steps is to just turn off the step, the DB-01 has more advanced clear options (e.g. clearing specific parameters of the steps) implemented. While in the main step enter mode, push and hold the SHIFT button and push the CLEAR button to access the clear menu! The active steps will be visible, and now you can clear individual steps or series of steps by pushing several step buttons in a row. For example, to instantly clear steps 5 to 8, push and hold the step 5 button and push the step 8 button. All steps from 5 to 8 will be cleared. In order to clear **entire pattern**, simply push the SELECT/GATE encoder. You can also clear a per step parameters ONLY (this applies to accent, slide, modulation track and pitch envelope; gate and note clear is performed only by turning steps off). To clear the Accent track, push SHIFT+ACCENT (initiate the accent enter mode) and then push and hold the SHIFT button and push the CLEAR button. You will see 30% dimmed step buttons with accents activated. Now push one or a series of step buttons to clear accents only. The same goes for other parameters – you first need to enter the relevant mode (SHIFT+MOD for modulation track, for example) and then enter the CLEAR mode (SHIFT+CLEAR) to clear the parameter settings. To return to the step enter menu, push the BACK/NOTE encoder.

#### **STEP CLEARING STEP/PATTERN COPY**

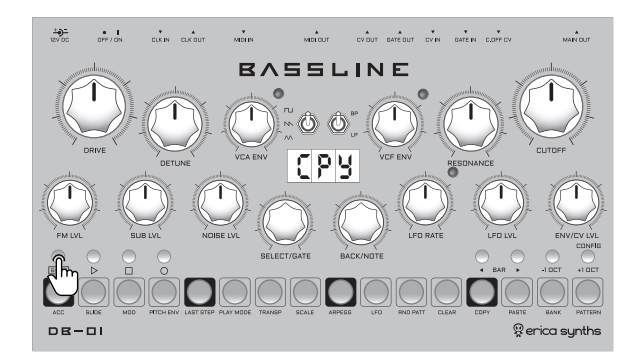

When designing a sequence, you may want to copy and then paste steps or certain parts of the pattern. In order to copy up to 16 steps, push and hold the SHIFT button and push the COPY button. The sequencer will advance to copy mode, and you can select a step or a series of steps (push and hold the first step in the series and push the last one) that you want to copy. All information (note, gate, accent, slide, etc) in the steps is copied. To return to the step enter menu, push the BACK/NOTE encoder. In order to copy the entire pattern (all steps in the pattern, even it's longer than 16 steps), simply push the SELECT/GATE encoder. For a single step copy, if, for example, you have designed a nice sounding kick drum sound with a pitch envelope on step 1, and wish to copy-paste exactly the same settings to more steps, there is a shortcut: push and hold the step button you want to copy, and push the <BAR button (just above the COPY button). All information in the relevant step is copied. The same shortcut with BAR> works for single step PASTE - please, refer to the STEP/PATTERN PASTE chapter. You can instantly copy **the entire pattern** and paste it into another slot. To do so, initiate the PATTERN menu - push and hold the SHIFT button and push the PATTERN button. Now push and hold the step button relevant to the pattern you want to copy and push the <BAR button. Then push the step button of the pattern paste destination and push the BAR> button. The pattern is now copied to the new destination.

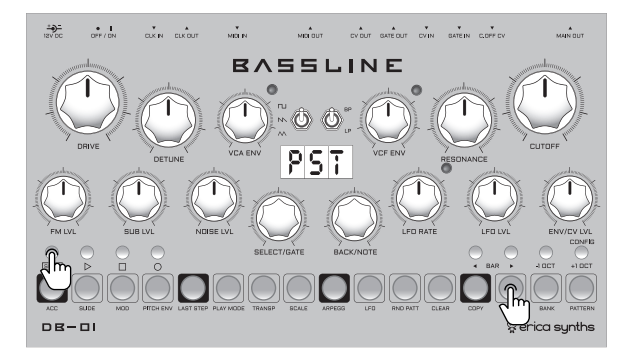

Once a part of the sequence is copied, you can paste it to another destination. The paste function is more advanced than copy – you can paste ALL information for steps that you copied, but you can also paste specific parameters (e.g. accent, slide, modulation settings) only. In order to paste all information in the steps, push and hold the SHIFT button, and push the PASTE button. Now, simply push the first step of the sequence you are about to paste and all steps copied will be pasted. Please note that if you are pasting the steps in the sequence with some already active steps, these will be overwritten. In order to paste SPECIFIC information (e.g. modulation track only) for the steps copied before, initiate the relevant mode (SHIFT+MOD for a modulation track, for example), and then push and hold the SHIFT button and push the PASTE button. Now, simply push the first step of the sequence you are about to paste and the modulation settings of the steps, copied before will be pasted. To return to the step enter menu, push the BACK/NOTE encoder. If you used a copy shortcut for the single step, and wish to paste exactly the same settings to more steps, push and hold the step button to which you want to paste the information and push the BAR> button (just above the PASTE button). All information is pasted to the relevant step.

#### **STEP/PATTERN PASTE SELECTING A BANK FOR PATTERN SAVE/LOAD**

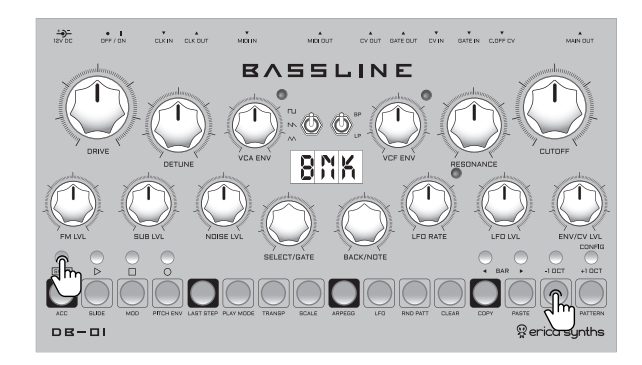

The Bassline DB-01 has a memory of 8 banks of 16 patterns. Before you start designing a pattern, you must select the bank that you need for pattern saving/loading. To do so, push and hold the SHIFT button and push the BANK button. The first ten step buttons will appear 70% dimmed, representing the available banks, and the banks with some patterns saved already will appear fully lit. Just push one of the bank buttons to select a bank. To return to the step enter menu, push the BACK/NOTE encoder.

### **SAVING THE PATTERNS**

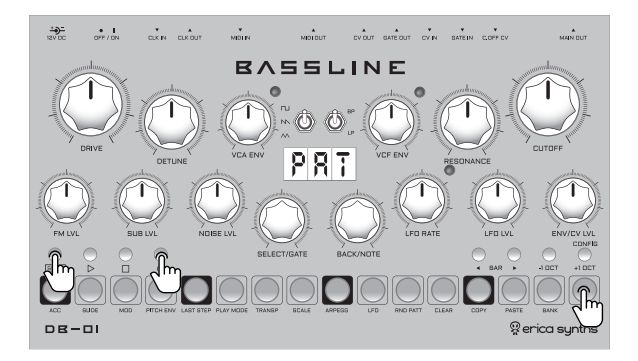

Once you are happy with a sequence that you have designed, you can SAVE it in one of the 16 pattern destinations in a selected bank. Push and hold the SHIFT button and push the PATTERN button. The step buttons, representing the pattern slots, will appear 70% dimmed. but slots with already saved patterns will be fully lit.

If you want to SAVE the sequence in the same pattern you are working in, simply push the RECORD button. SAV will appear in the indicator, confirming the save.

If you want to save the sequence in a different pattern location push and hold the desired step/slot button and then press the REC button promptly. SAV will appear in the indicator. confirming that the pattern have been saved.

To return to the step enter menu, push the BACK/NOTE encoder.

You can also instantly save the pattern from any other screen to the selected pattern slot by pressing SHIFT + REC!

If you want to delete any saved pattern in order to free the slot for a new pattern, push and hold both OCT buttons and push the relevant pattern button. Push the SELECT/GATE encoder to confirm deletion.

#### **LOADING THE PATTERNS**

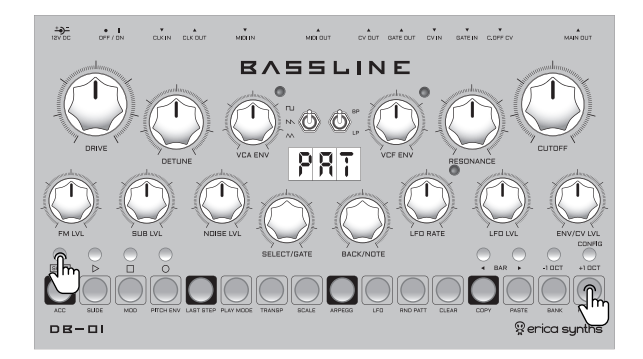

If you wish to recall previously saved patterns, push and hold the SHIFT button and push the PATTERN button. The step buttons, representing the pattern slots, will appear 70% dimmed, but slots with already saved patterns will be fully lit. Now push the regarding step button for the pattern you want to load and pattern will be loaded. If the sequencer is running, it will complete the pattern that is playing, and only then load the new one. A very useful feature is the **PATTERN RELOAD**. If during the performance you start to alter a previously saved pattern, but want to return to the initial one instantly, simply push and hold the SELECT/GATE encoder and push the BACK/NOTE encoder while you are at the step edit (main) screen! You can also instantly switch patterns (without waiting for the current sequence to finish) by pressing and holding the + OCT button and then promptly pressing the relevant step/pattern key. When in Pattern mode, the **PATTERN CHAINING** feature is available. Meaning, during the performance you can chain several patterns within one bank in longer sequences. To do so, push and hold the SELECT/GATE encoder and push the pattern buttons, you want to chain; same pattern can be repeated several times in the chain. For example, if you want to chain patterns 1, 3, 4, 7, and pattern 1 repeated 3 times, push and hold the SELECT/GATE encoder and push the following step buttons: 1, 1, 1, 3, 4, 7. The pattern chain is automatically latched and you can exit it by simply choosing different pattern. The pattern chain is not saved in the memory.

# **CONFIGURATION SETTINGS**

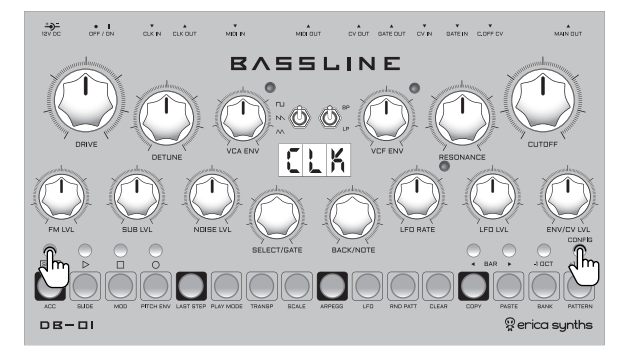

In the configuration menu, you can configure different parameters for the Bassline DB-01. To access all the configuration functions below, push and hold the SHIFT button and push the CONFIG (+1 OCT) button!

#### **CLOCK settings.**

Rotate the SELECT/GATE encoder until CLK appears in the indicator (it's the first setting, so normally you do not need to rotate the encoder). Push and hold the SELECT/GATE encoder and rotate the BACK/NOTE encoder to select the clock source. The available options are: internal clock (INT), external clock (EXT) – analogue 4 ppq clock signal connected to CLK IN jack used for synchronizing the DB-01 with other devices, or MIDI clock (MID).

### **四日 IN MIDI IN settings.**

Rotate the SELECT/GATE encoder until MIN appears in the indicator. Push and hold the SELECT/GATE encoder and rotate the BACK/NOTE encoder to select the MIDI channel on which the DB-01 receives MIDI note messages. Rotating the encoder counterclockwise turns the MIDI input off, rotating it clockwise allows you to select a MIDI channel.

#### **FICIT** MIDI OUT CHANNEL settings.

Rotate the SELECT/GATE encoder until MOT appears in the indicator. Push and hold the SELECT/GATE encoder and rotate the BACK/NOTE encoder to select the MIDI channel on which the DB-01 sends MIDI note messages. Rotating the encoder counterclockwise selects between MIDI OUT or MIDI THRU, while rotating it clockwise allows you to select a MIDI channel.

#### **四〇K** MIDI clock out settings.

Rotate the SELECT/GATE encoder until MCK appears in the indicator and rotate the BACK/NOTE encoder to engage (ON) or disengage (OFF) the MIDI clock message on MIDI OUT.

#### **BRF** BAR FOLLOW settings.

When programming and/or performing longer than 16 step sequences with the DB-01, normally you need to navigate through the bars manually by pressing <BAR> buttons. With BAR FOLLOW ON the sequencer will automatically advance to the steps for the next bar in the sequence. Push and hold the SELECT/GATE encoder and rotate the BACK/NOTE encoder to engage (ON) or disengage (OFF) the bar follow function.

#### **Volume adjustment.**

VOL parameter lets you adjust the main out volume, this is especially useful when using the unit together with guitar pedals as they usually work better with lower signal levels.

#### **Fine-tune.**

The master tune of the Bassline is set to 440Hz, but you can fine-tune it. To do so, navigate to the TUN setting, push and hold the SELECT/GATE encoder and rotate the BACK/NOTE encoder to adjust the master tune of the Bassline from 430Hz to 450Hz.

### **BKP** MEMORY BACKUP.

For your peace of mind, you can backup all your DB-01 patterns to your computer/recorder as an audio file. In order to BACKUP the memory, rotate the SELECT/GATE encoder until BKP appears in the indicator. Push the SELECT/GATE encoder and TX (transmit) will appear on the indicator.

## **CONFIGURATION SETTINGS**

Connect the CV OUT of the DB-01 to the input of an audio interface (you may need an adapter cable from 3,5mm CV OUT jack to the input of the audio interface), open the recording software on your computer/recorder and start recording. **DO NOT connect CV OUT directly to the line input of the computer– this can permanently damage the computer!** We highly recommend to use a dedicated audio interface with attenuators on the inputs for doing the backups! Now push the SELECT/GATE encoder again to start transmission. Step button LEDs, lit one by one, will indicating the transmission progress Once all 16 step buttons are lit, the transmission is complete. Now you can save the audio file on your computer/recorder.

In order to RESTORE the DB-01 memory, connect the audio output of your computer/recorder to the CLK IN on the DB-01 (yes, this time it's safe) and open the backup audio file in the audio player (VLC player works the best), rotate the SELECT/GATE encoder until BKP appears in the indicator, then push the SELECT/GATE encoder again, and TX will appear on the indicator. Now rotate the SELECT/GATE encoder, and RX (receive) will appear in the indicator. Push the SELECT/GATE encoder to start receiving a backup file and start the playback of the audio file on your computer/recorder! As soon as playback is complete, the DB-01 memory is restored. To return to the step enter menu, push the BACK/NOTE encoder. **NB! The memory will be restored according to the backup file, and all patterns not backed up in the memory will be lost!**

#### **VCO CALIBRATION.**

The DB-01 has an autotune function implemented, meaning it adjusts the VCO tune exactly to the pitch of the note on the sequencer. Bassline DB-01 come tuned and calibrated from the factory, but for some reason you may want to recalibrate your instrument. To perform recalibration, make sure nothing is patched into the CV IN input, rotate the SELECT/GATE encoder until CAL appears in the indicator. Now push the SELECT/GATE encoder to initiate the calibration. The indicator will show the calibration process, indicating numbers from 10 to 100.

**NB! This procedure performs calibration of the VCO only, when it works from the internal** 

**sequencer and/or when it's controlled via MIDI keyboard. When controlled with an external control voltage you have to relay on the factory tuning (it's highly precise). If you find that the VCO is slightly out of tune, please check specifications of your CV source -it may cause inaccurate tuning. If you still have doubts about tuning, it is possible to adjust it to your CV source. Please contact Erica Synths support for instructions.**

#### **HER** FIRMWARE VERSION.

You can check the firmware version on your DB-01. Rotate the SELECT/GATE encoder until VER appears in the indicator and push the SELECT/GATE encoder to see the firmware version.

#### **RST** FACTORY RESET.

You can perform the factory reset for your DB-01. Rotate the SELECT/GATE encoder until RST appears in the indicator. Push the SELECT/GATE to initiate the factory reset. The reset will begin on the second push of the SELECT/GATE encoder. The indicator will show the reset process, indicating numbers from 10 to 100. To return to the step enter menu, push the BACK/NOTE encoder.

#### **FIRMWARE UPDATE.**

If official firmware updates from Erica Synths are announced, you can easily update the DB-01 firmware via an audio bootloader. Check which firmware version is installed on your DB-01 (see FIRMWARE VERSION)! Download the firmware update audio file from the Erica Synths website to your computer, open the file in a media player (VLC player works the best) and connect the headphones output of the computer to the CLK IN input of the Bassline. Turn off the power on the DB-01, set the FM LVL potentiometer to 9 o'clock. Push and hold BOTH SELECT/GATE and BACK/NOTE encoders and power the unit on. DB-01 will advance to the FW update mode and DFU will appear on the indicator. Now, simply play the audio file on your computer, wait until it's played till the end and then restart the DB-01. Congratulations, you have the latest firmware installed!

# **SAFETY INSTRUCTIONS**

Please follow the instructions for the use of the Erica Synths Bassline DB-01 below, because only this will guarantee the proper operation of the module and ensure the warranty from Erica Synths.

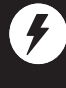

Use the Bassline DB-01 exclusively with the power supply unit (PSU) supplied with the system. Powering it with other PSU units may cause permanent damage to the device.

Water is lethal for most electric devices unless they have been rendered waterproof. The Bassline DB-01 is NOT intended for use in a humid or wet environment. No liquids or other conducting substances should be allowed into the module. Should this happen, the module should be disconnected from mains power immediately, dried, examined and cleaned by a qualified technician.

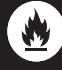

Do not expose the instrument to temperatures above +50° C or below -20° C. If you have transported the instrument in extremely low temperatures, leave it at room temperature for an hour before plugging it in.

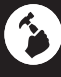

Transport the instrument carefully. Never let it drop or fall over. The Warranty does not apply to instruments with visual damage.

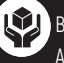

Bassline DB-01 must be shipped in the original packaging only. Any instrument shipped to us for return, exchange and/or warranty repair must be in its original packaging. All other deliveries will be rejected and returned to you. Ensure that you keep the original packaging and technical documentation.

# **DISPOSAL**

This device complies with EU guidelines and is manufactured and confront RoHS without the use of lead, mercury, cadmium or chrome. Nevertheless, this device is special waste and disposal in household waste is not recommended.

User manual by Girts Ozolins@Erica Synths. Design by Ineta Briede@Black8.

Copying, distribution or any commercial use in any way is prohibited and needs the written permission of Erica Synths.

The specifications are subject to change without notice. If you have any questions, feel free to contact us on SUPPORT section on www.ericasynths.lv

You will find the Erica Synths terms of warranty at **www.ericasynths.lv** Items for return, exchange and/or warranty repair should be sent us according to the guidelines on SUPPORT section on **www.ericasynths.lv**

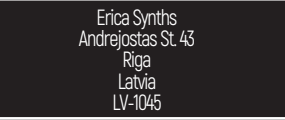